## **Datiware Maritime Infra Limited**

*(Formerly known as Ruia Aquaculture Farms Limited)* 

# **ANNUAL REPORT 2020 – 2021**

### **TABLE OF CONTENT**

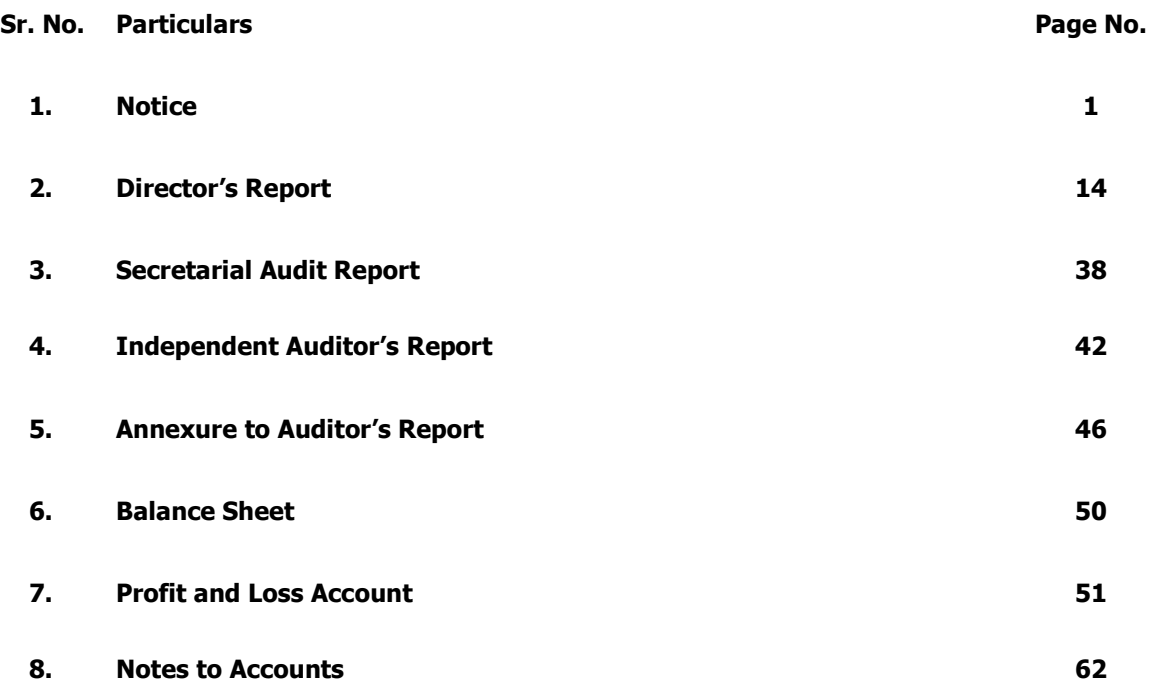

#### **DATIWARE MARITIME INFRA LIMITED (CIN: L05000PN1992PLC177590)**

#### **CORPORATE INFORMATION**

#### **BOARD OF DIRECTORS:**

Mr. Ashok B. Patil (DIN:00766354) Promoter and Chairman Mrs. Jayashree A. Patil (DIN:02419826) Promoter and Managing Director Mr. Jitendra S Patil (DIN: 07889582) Independent Director<br>Mr. Kishor D Gambani (DIN: 00208295) Independent Director Mr. Kishor D Gambani (DIN: 00208295)

**KEY MANAGERIAL PERSON:** 

Mr. Nachiket Patil Chief Financial Officer Ms. Kritika Agarwal Company Secretary

Mrs. Jayashree A. Patil Managing Director

#### **STATUTORY AUDITORS:**

M/s. P. S. Shingate & Co.

#### **SECRETARIAL AUDITORS:**

M/s. PPS & Associates

#### **BANKERS:**

**Bank Of Baroda,**  Gr. Floor, Adams Court, Baner Road, Baner, Pune – 411 045

#### **REGISTERED OFFICE:**

Adam's Court, 1st Floor Baner Road, Pune- 411045 **Tel:** 7410090096, 7410090100 **E-Mail:** cs.datiware@gmail.com **Web Site:** - www.datiware.com

#### **REGISTRAR & SHARE TRANSFER AGENTS:**

**Purva Share Registry (India) Pvt. Ltd.**  Unit No. 9 Shiv Shakti Ind. Estate, J. R. Boricha Marg, Lower Parel East, Mumbai- 400011 **Tel:** 022 23012518/ 23018261, Fax: 23012517 **E-mail:-** support@purvashare.com **Website:-** www.purvashare.com

#### **DATIWARE MARITIME INFRA LIMITED**

(Formerly known as Ruia Aquaculture Farms Limited)

**Registered Office:** 1st Floor Adams Court Baner Road Pune – 411045 **CIN:** L05000PN1992PLC177590 **Website:** www.datiware.com**Email:** cs.datiware@gmail.com**Tel:** 7410090100

==============================================================

#### **NOTICE**

Notice is hereby given that the **29thAnnual General Meeting** of the Shareholders of **Datiware Maritime Infra Limited (formally known as Ruia Aquaculture Farms Limited)** (CIN: L05000PN1992PLC177590) will be held on Wednesday, 29th, September 2021 at 11.00 a.m. IST through Video Conferencing / Other Audio Visual Means (VC) to transact, with or without modification(s), as may be permissible, the following businesses:

#### **ORDINARY BUSINESS:**

- 1. To receive, consider and adopt the Audited Financial statements for the financial year ended 31st March 2021 and the report(s) of the Directors and the Auditors thereon.
- 2. To appoint a Director in place Mr. Ashok Patil (DIN: 00766354) who retires by rotation and being eligible, offers himself for re-appointment.

#### **SPECIAL BUSINESS**

**3. Reappointment of Mrs. Jayashree Ashok Patil (DIN 02419826) as Managing Director of the Company** 

To consider and if thought fit, to pass with or without modification(s), the following resolution as a Special Resolution:

**"RESOLVED THAT** pursuant to provisions of Sections 196, 197 and 203 read with Schedule V and other applicable provisions, if any, of the Companies Act 2013, as amended from time to time thereto and the Articles of Association of the Company, subject to approval of the Central Government and such other consents and permission as may be necessary, and subject to such modifications, variations as may be approved and acceptable, approval of the Company be and is hereby accorded for the re-appointment of Mrs. Jayashree Ashok Patil (DIN 02419826) as Managing Director of the Company, whose office will be liable to determination by retirement by rotation, for a period of three years from September 15, 2021 to September 14, 2024 and payment of consolidated remuneration of Rs. 15,000/- per month for the aforesaid period as approved by the Nomination & Remuneration Committee in its meeting held on August 11, 2021.

**RESOLVED FURTHER THAT** in the event of loss or inadequacy of profits in any financial year during the currency of tenure of the appointment, the Managing Director shall be paid salary, perquisites and other allowances as set out in Explanatory Statement, as the minimum remuneration, subject to ceiling as specified in Schedule V of the Companies Act, 2013 from time to time and subject to the approval of the Central Government, if so required, in accordance with the provisions of the Companies Act, 2013.

**RESOLVED FURTHER THAT** any Director or the Company Secretary of the Company be and are hereby authorised to take such steps and do all other acts, deeds and things as may be necessary or desirable to give effect to this resolution."

**By Order of Board of Directors** 

**Date: August 11, 2021 Managing Director Place: Pune (DIN 02419826)** 

**Jayashree Patil** 

#### **NOTES:**

- 1. A Statement pursuant to Section 102 of the Companies Act, 2013, setting out all material facts relating to the relevant resolutions of this Notice is annexed herewith and the same should be taken as part of this Notice.
- 2. In view of the outbreak of the COVID-19 social distancing norms to be followed and the continuing restriction on movement of persons at several places in the country and pursuant to General Circular Nos.14/2020, 17/2020, 20/2020 and 02/2021 dated April 8, 2020, April 13, 2020, May 5, 2020 and January 13, 2021 respectively, issued by the Ministry of Corporate Affairs ('MCA Circulars') and Circular No. SEBI/HO/ CFD/CMD1/ CIR/P/2020/79 dated May 12, 2020 and Circular No. SEBI/HO/CFD/CMD2/CIR/P/2021/11 dated January 15, 2021 issued by the Securities and Exchange Board of India ('SEBI Circular') and in compliance with the provisions of the Act and the SEBI (Listing Obligations and Disclosure Requirements) Regulations, 2015 ('Listing Regulations'), the 29th AGM of the Company is being conducted through VC/OAVM Facility, which does not require physical presence of members at a common venue. The deemed venue for the 29th AGM shall be the Registered Office of the Company 1st Floor Adams Court Baner Road Pune – 411045.
- 3. A member entitled to attend and vote at the AGM is entitled to appoint a proxy to attend and vote on his / her behalf and the proxy need not be a member of the Company. Since the AGM is being held in accordance with the Circulars through VC, the facility for appointment of proxies by the members will not be available.
- 4. Participation of members through VC will be reckoned for the purpose of quorum for the AGM as per section 103 of the Companies Act, 2013 ("the Act").
- 5. Members of the Company under the category of Institutional Investors are encouraged to attend and vote at the AGM through VC. Corporate members intending to authorize their representatives to participate and vote at the meeting are requested to send a certified copy of the Board resolution / authorization letter to the Company or upload on the VC portal / e-voting portal.
- 6. The Register of Directors and Key Managerial Personnel and their shareholding, maintained under Section 170 of the Act, and the Register of Contracts or Arrangements in which the directors are interested, maintained under Section 189 of the Act, will be available electronically for inspection by the members during the AGM. All documents referred to in the Notice will also be available for electronic inspection without any fee by the members from the date of circulation of this Notice up to the date of AGM, i.e. September 29, 2021. Members seeking to inspect such documents can send an email to cs.datiware@gmail.com.
- 7. Pursuant to the provisions of Section 108 of the Companies Act, 2013 read with Rule20 of the Companies (Management and Administration) Rules, 2014 (as amended) and Regulation 44 of SEBI (Listing Obligations & Disclosure Requirements) Regulations2015 (as amended), and the Circulars issued by the Ministry of Corporate Affairs dated April 08, 2020, April 13, 2020 and May 05, 2020 the Company is providing facility of remote e-voting to its Members in respect of the business to be transacted at the AGM. For this purpose, the Company has entered into an agreement with National Securities Depository Limited (NSDL) for facilitating voting through electronic means, as the authorized agency. The facility of casting votes by a member using remote e-voting system as well as venue voting on the date of the AGM will be provided by NSDL.
- 8. Members who have cast their votes by remote e-voting prior to the AGM may participate in the AGM but shall not be entitled to cast their votes again
- 9. The Board has appointed M/s. PPS & Associates, Practicing Company Secretaries, as the Scrutinizer to scrutinize the e-voting in a fair and transparent manner.
- 10. The e-voting period commences on Sunday, September 26, 2021 (9:00 a.m. IST) and ends on Tuesday, September 28, 2021 (5:00 p.m. IST). During this period, a member holding shares either in physical or dematerialized form, as on cut-off date, i.e. as on September 22, 2021 may cast their votes electronically. The e-voting module will be disabled by NSDL for voting thereafter. A member will not be allowed to vote again on any resolution on which vote has already been cast. The voting rights of members shall be proportionate to their share of the paid-up equity share capital of the Company as on the cutoff date, i.e. as on September 22, 2021.
- 11. The facility for voting during the AGM will also be made available. Members present in the AGM through VC and who have not cast their vote on the resolutions through remote e-voting and are otherwise not barred from doing so, shall be eligible to vote through the e-voting system during the AGM.
- 12. Any person who acquires shares of the Company and becomes a Member of the Company after sending of the Notice and holding shares as of the cut-off date, may obtain the login ID and password by sending a request at evoting@nsdl.co.in. However, if he / she is already registered with NSDL for remote e-voting then he / she can use his / her existing user ID and password for casting the vote
- 13. Members may also note that the Notice of the 29th AGM and the Annual Report 2020-21 will also be available on the Company's website www.datiware.com, website of the Stock Exchange, i.e. BSE Limited at www.bseindia.com, and on the website of NSDL https://www.evoting.nsdl.com
- 14. Additional information, pursuant to Regulation 36 of the Listing Regulations, in respect of the directors seeking appointment / reappointment at the AGM, forms part of this Notice.
- 15. SEBI has mandated the submission of the Permanent Account Number (PAN) by every participant in the securities market. Members holding shares in electronic form are, therefore, requested to submit their PAN to their depository participant(s). Members holding shares in physical form are required to submit their PAN details to the RTA.
- 16. As per the provisions of Section 72 of the Act, the facility for making nomination is available for the Members in respect of the shares held by them. Members who have not yet registered their nomination are requested to register the same by submitting Form No. SH-13. The form can be downloaded from the Company's website at www.datiware.com. Members are requested to submit these details to their DP in case the shares are held by them in electronic form, and to the RTA, Purva Share Registery (India) Private Limited, in case the shares are held in physical form.
- 17. The Register of Members and the Share Transfer Books of the Company will remain closed from September 23, 2021 to September 29, 2021 (both days inclusive).
- 18. Pursuant to SEBI circular SEBI/HO/MIRSD/DOP1/CIR/P/2018/73 dated 20th April, 2018, shareholders whose ledger folios did not had/had incomplete details with respect to PAN and Bank particulars were mandatorily required to furnish these details to the Company/ Registrar & Transfer Agent ("RTA") for registration/ updation in the physical folio. The Company had sent intimation followed by two reminders to those shareholders. Shareholders are requested to update the same at the earliest.

#### **THE INSTRUCTIONS FOR MEMBERS FOR REMOTE E-VOTING ARE AS UNDER:-**

**The remote e-voting period begins on Sunday, September 26, 2021 at 9:00 A.M. and ends on Tuesday, September 28, 2021 at 5:00 P.M. The remote e-voting module shall be disabled by NSDL for voting thereafter. The Members, whose names appear in the Register of Members / Beneficial Owners as on the record date (cut-off date) i.e. September 22, 2021, may cast their vote electronically. The voting right of shareholders shall be in proportion to their share in the paid-up equity share capital of the Company as on the cut-off date, being September 22, 2021.** 

#### **How do I vote electronically using NSDL e-Voting system?**

The way to vote electronically on NSDL e-Voting system consists of "Two Steps" which are mentioned below:

#### **Step 1: Access to NSDL e-Voting system**

#### **A) Login method for e-Voting and joining virtual meeting for Individual shareholders holding securities in demat mode**

In terms of SEBI circular dated December 9, 2020 on e-Voting facility provided by Listed Companies, Individual shareholders holding securities in demat mode are allowed to vote through their demat account maintained with Depositories and Depository Participants. Shareholders are advised to update their mobile number and email Id in their demat accounts in order to access e-Voting facility.

Login method for Individual shareholders holding securities in demat mode is given below:

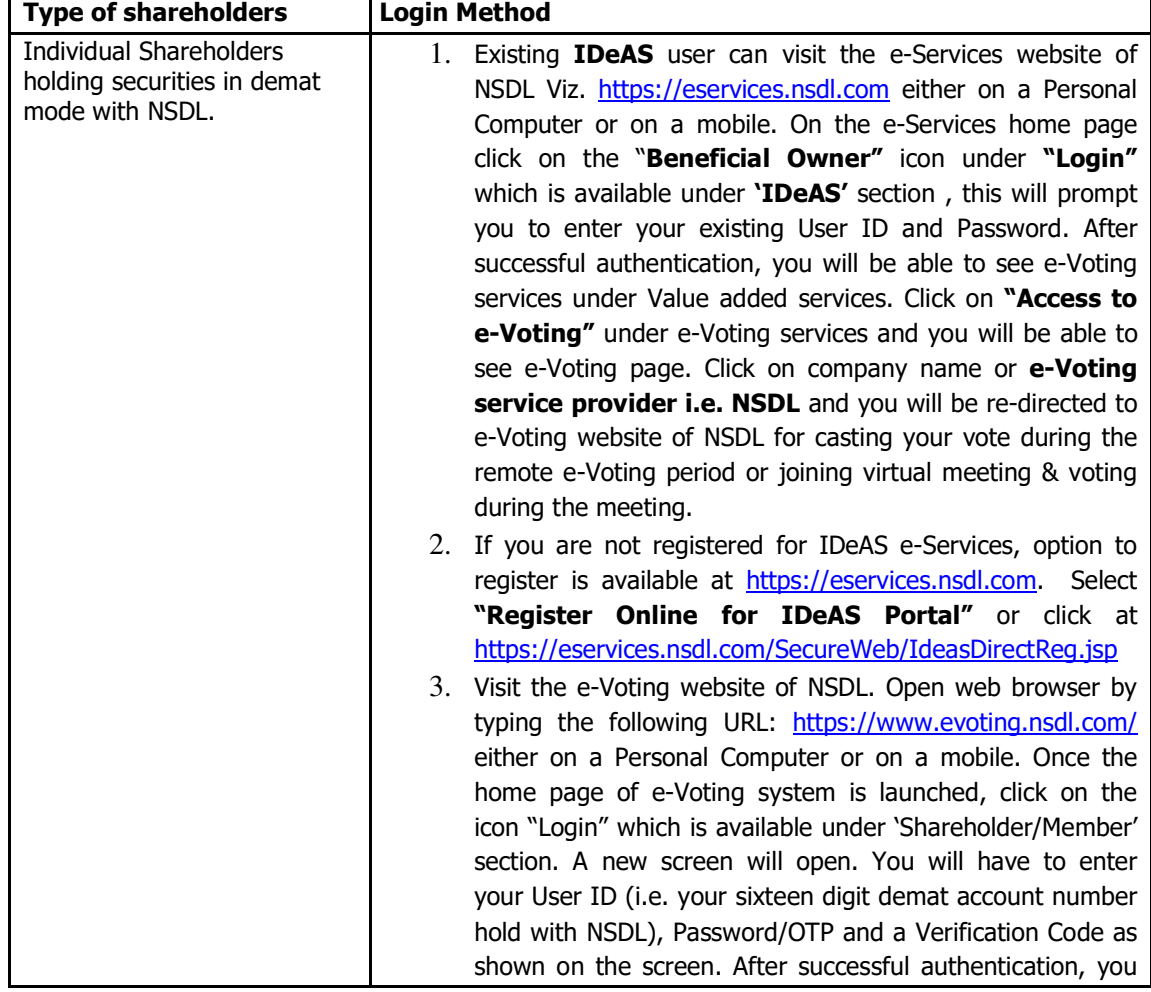

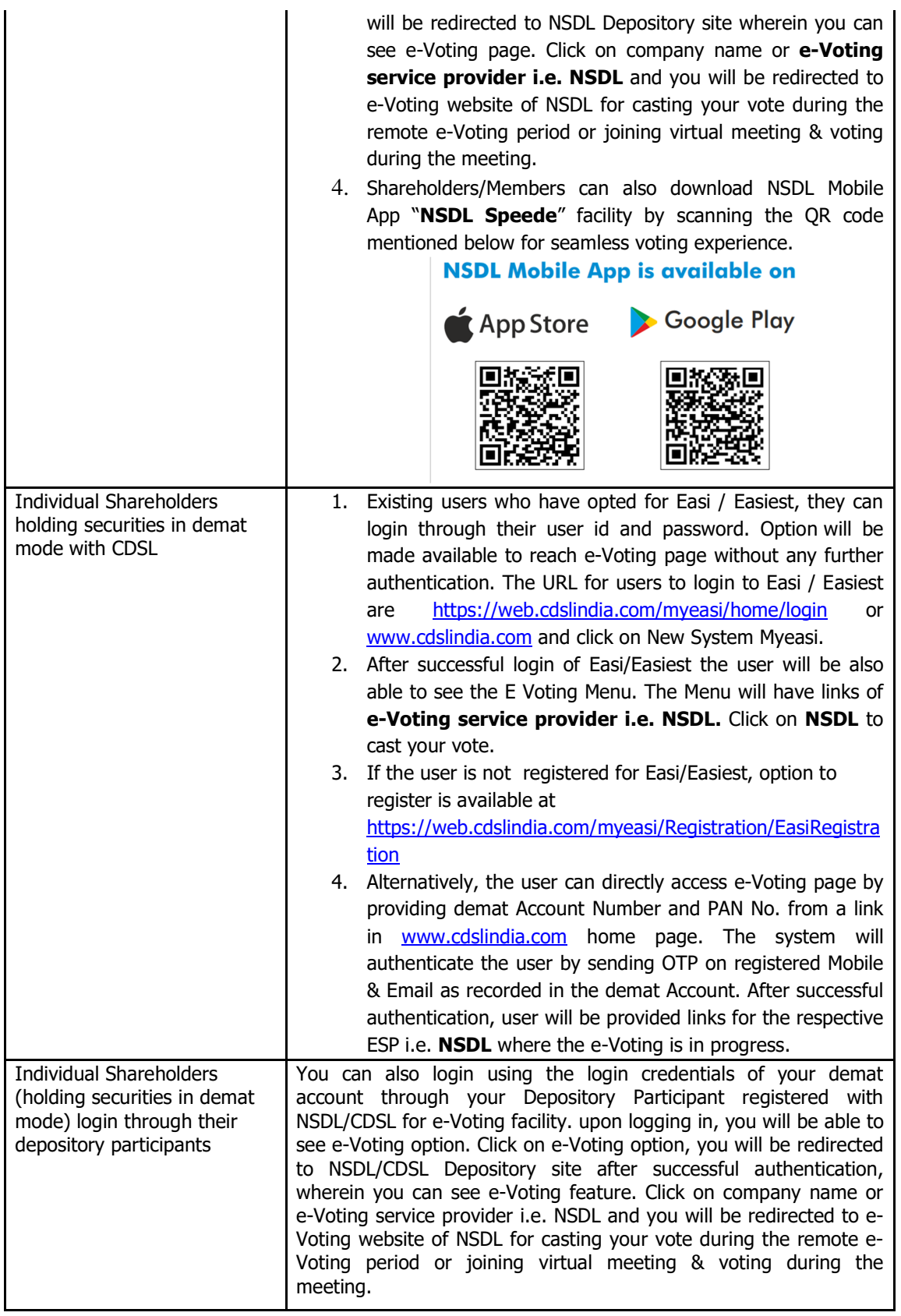

**Important note:** Members who are unable to retrieve User ID/ Password are advised to use Forget User ID and Forget Password option available at abovementioned website.

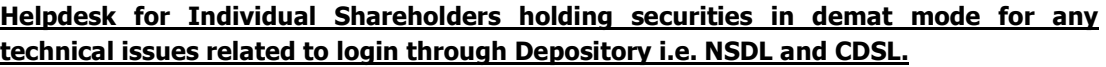

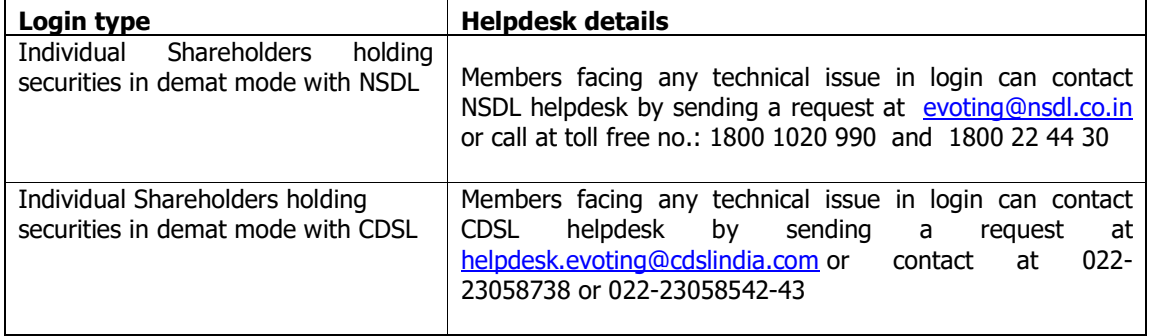

**B) Login Method for e-Voting and joining virtual meeting for shareholders other than Individual shareholders holding securities in demat mode and shareholders holding securities in physical mode.** 

#### **How to Log-in to NSDL e-Voting website?**

- 1. Visit the e-Voting website of NSDL. Open web browser by typing the following URL: https://www.evoting.nsdl.com/ either on a Personal Computer or on a mobile.
- 2. Once the home page of e-Voting system is launched, click on the icon "Login" which is available under 'Shareholder/Member' section.
- 3. A new screen will open. You will have to enter your User ID, your Password/OTP and a Verification Code as shown on the screen. Alternatively, if you are registered for NSDL eservices i.e. IDEAS, you can log-in at https://eservices.nsdl.com/ with your existing IDEAS login. Once you log-in to NSDL eservices after using your log-in credentials, click on e-Voting and you can proceed to Step 2 i.e. Cast your vote electronically.
- 4. Your User ID details are given below :

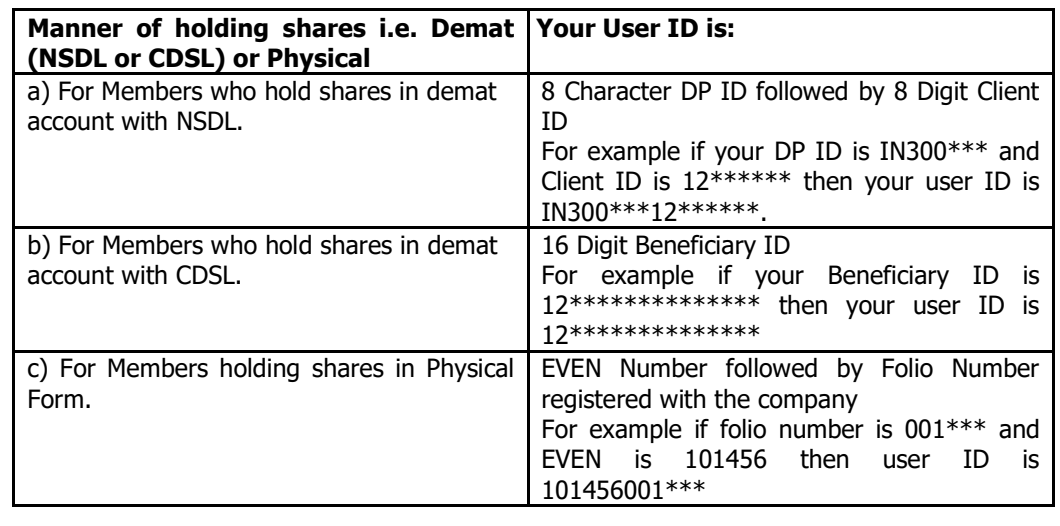

5. Password details for shareholders other than Individual shareholders are given below: a) If you are already registered for e-Voting, then you can user your existing password to login and cast your vote.

- b) If you are using NSDL e-Voting system for the first time, you will need to retrieve the 'initial password' which was communicated to you. Once you retrieve your 'initial password', you need to enter the 'initial password' and the system will force you to change your password.
- c) How to retrieve your 'initial password'?
	- (i) If your email ID is registered in your demat account or with the company, your 'initial password' is communicated to you on your email ID. Trace the email sent to you from NSDL from your mailbox. Open the email and open the attachment i.e. a .pdf file. Open the .pdf file. The password to open the .pdf file is your 8 digit client ID for NSDL account, last 8 digits of client ID for CDSL account or folio number for shares held in physical form. The .pdf file contains your 'User ID' and your 'initial password'.
	- (ii) If your email ID is not registered, please follow steps mentioned below in **process for those shareholders whose email ids are not registered.**
- 6. If you are unable to retrieve or have not received the " Initial password" or have forgotten your password:
	- a) Click on "**Forgot User Details/Password**?"(If you are holding shares in your demat account with NSDL or CDSL) option available on www.evoting.nsdl.com.
	- b) **Physical User Reset Password**?" (If you are holding shares in physical mode) option available on www.evoting.nsdl.com.
	- c) If you are still unable to get the password by aforesaid two options, you can send a request at evoting@nsdl.co.in mentioning your demat account number/folio number, your PAN, your name and your registered address etc.
	- d) Members can also use the OTP (One Time Password) based login for casting the votes on the e-Voting system of NSDL.
- 7. After entering your password, tick on Agree to "Terms and Conditions" by selecting on the check box.
- 8. Now, you will have to click on "Login" button.
- 9. After you click on the "Login" button, Home page of e-Voting will open.

#### **Step 2: Cast your vote electronically and join General Meeting on NSDL e-Voting system.**

#### **How to cast your vote electronically and join General Meeting on NSDL e-Voting system?**

- 1. After successful login at Step 1, you will be able to see all the companies "EVEN" in which you are holding shares and whose voting cycle and General Meeting is in active status.
- 2. Select "EVEN" of company for which you wish to cast your vote during the remote e-Voting period and casting your vote during the General Meeting. For joining virtual meeting, you need to click on "VC/OAVM" link placed under "Join General Meeting".
- 3. Now you are ready for e-Voting as the Voting page opens.
- 4. Cast your vote by selecting appropriate options i.e. assent or dissent, verify/modify the number of shares for which you wish to cast your vote and click on "Submit" and also "Confirm" when prompted.
- 5. Upon confirmation, the message "Vote cast successfully" will be displayed.
- 6. You can also take the printout of the votes cast by you by clicking on the print option on the confirmation page.
- **7.** Once you confirm your vote on the resolution, you will not be allowed to modify your vote.

#### **General Guidelines for shareholders**